[Shared Google Drive folder](https://drive.google.com/drive/folders/1Qgxku7k7rKToIOUG6YbIZ4zInWG4-Rj9?usp=sharing) with resources on browser requirements and features specific to account types.

[ITS's](https://its.uchicago.edu/web-conferencing/) page with links to request an account.

[Here](https://support.zoom.us/hc/en-us/articles/360029527911) or [here](https://support.zoom.us/hc/en-us/articles/206618765-Zoom-Video-Tutorials?flash_digest=62cb92cd0b55dd101a61ad2a62591cc0ca91fa1b/) for more detailed video tutorials from Zoom's official website. For some videos, the transcripts are searchable.

<http://uchicago.zoom.us> is the sign-in page for faculty and staff.

<http://uchicagostudents.zoom.us> is the sign in page for students.

From: <https://howto.cs.uchicago.edu/>- **How do I?**

Permanent link: **<https://howto.cs.uchicago.edu/techstaff:zoom?rev=1584379430>**

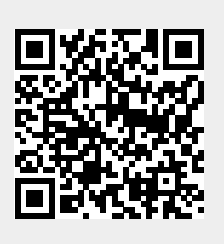

Last update: **2020/03/16 12:23**